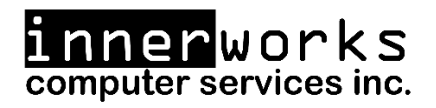

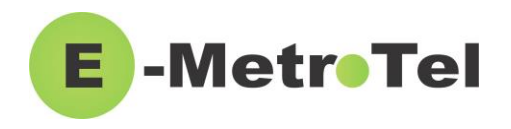

# **Welcome to your new device!**

**LED Indicator** MetroTel **Customizable**  MetroTel **Line Keys** d by UCx **Call Keys**7950@ucx50.loc  $99.60.0.92$ **Soft Keys Cancel/Hang Up User**   $@$ STIM $^{\circ}$ E **Navigation/OK Settings Keys Conference/Admin**   $\circledcirc$ **Messages Settings**  $\overline{1}$  $2*$  $3$  DEF  $\mathbb{R}$  $\mathbf{O}$ **Headset Hold**  $5$  JKL  $4 \nvert$ 6 MNC **Transfer**  $\left( -\right($  $8 - 8$  $9w \times$ 墨 **Mute**  $7<sub>POP</sub>$  $\star$  $\mathsf{O}$  $\#$  $\circ$  $\blacktriangleleft$ **Speaker Call History Call Volume Up/Down**

*This guide is intended as a quick reference for the main features you may be using on your new phone.*

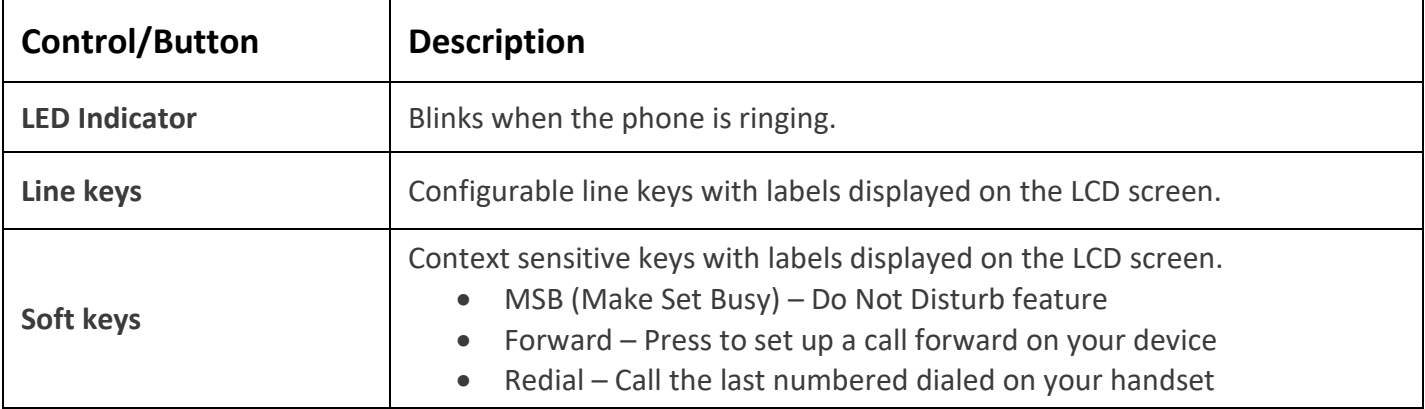

innerworks **1-800-392-0692 help@innerworks.ca**

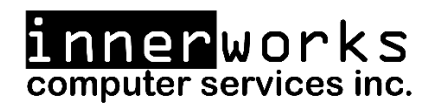

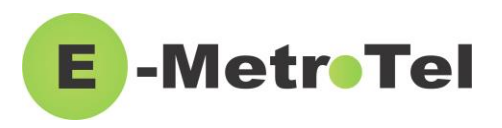

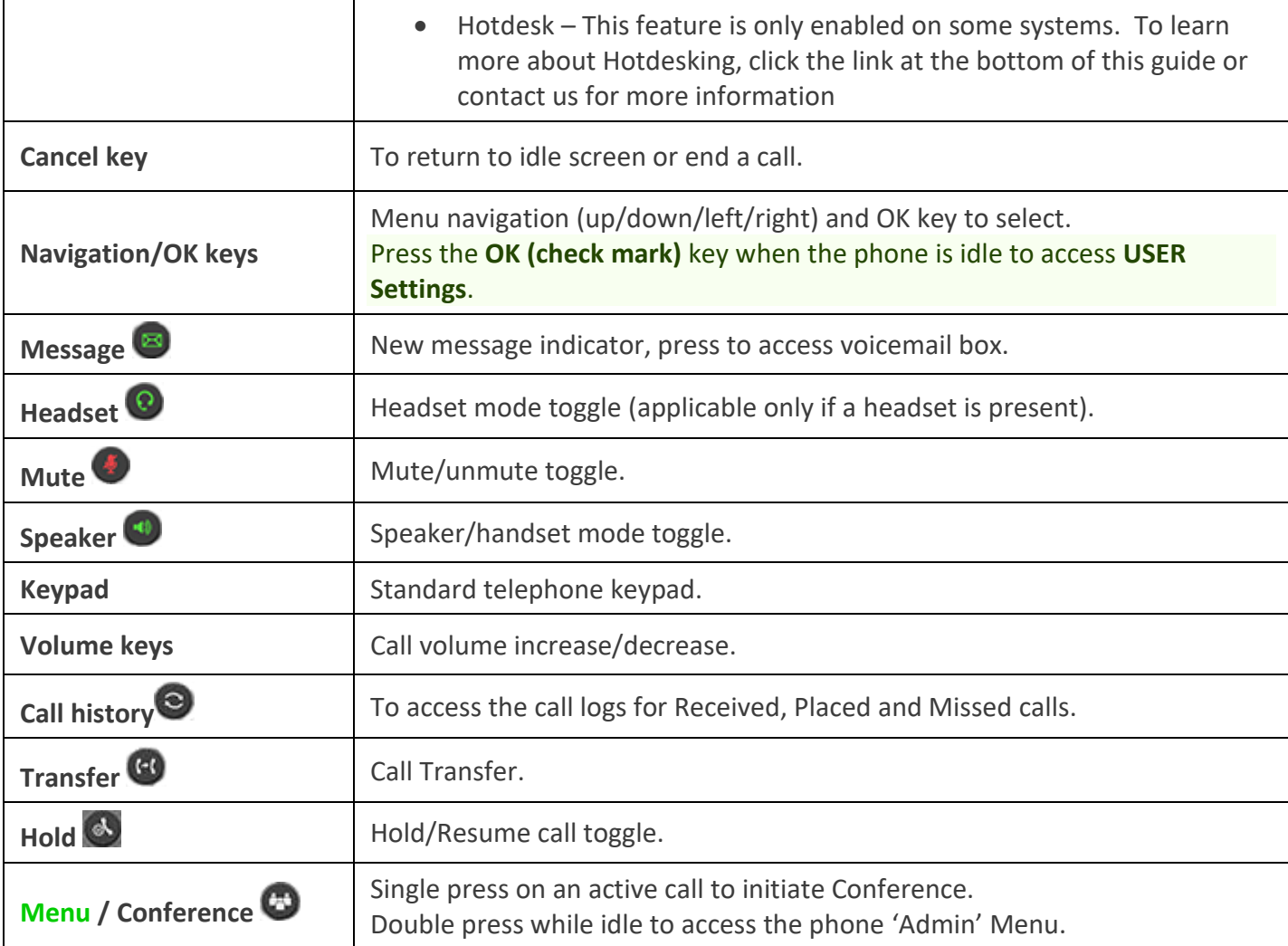

*Please refer to the table below for a list of the more commonly used phone features:*

# **Adjust Ringer Type/Volume and Call Volume:**

- To change the ring volume, press the **User Settings** key and invoke *Ring Volume (scroll down to the bottom of the Services menu)*. Use the **Up/Down** soft keys to change the volume level and press the **Enter** soft key to select and save.
- During an active call, press the **Volume Up/Down** keys to change the call volume.
- To change the ring pattern, press the **User Settings** key and invoke *Ring type*. Use the **Up/Down** soft keys to hear the different ring types and press the **Enter** soft key to select and save.

### **Call Transfer:**

- Press the **Transfer** key and dial the number or extension.
	- o Press **Transfer** again to complete the transfer or press the **Cancel** soft key to return to the call.

nnerworks computer services inc.

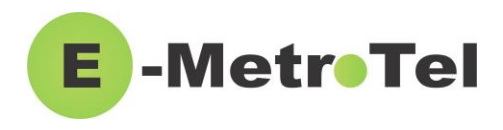

• To transfer to voicemail, press the **TransToVM** line key, if programmed, followed by the mailbox number.

#### **Call Conference:**

- While on a call, press the **Conference** key and dial to make a new call, press **Conference** to add the new party to the conference.
- While on an active call, make or receive a second call by pressing the second **DN** line key, the first call will be placed on hold. Press the corresponding **DN** line key to toggle between calls.
	- o To join all parties into a conference, press the **Conference** key followed by the **Join** soft key, then the **DN** line key on hold.

## **Setup Speed Dial:**

- To setup new speed dials use the following process:
	- o Dial **\*75** to enter the speed dial menu
	- o Enter the **Speed Dial Location** and press the **#** sign (this is a 2 digit number to assign the speed dial to  $-$  for 1 through 9 you would use 01-09)
	- o Enter the number to assign to this new location and press the **#** sign
	- o For Example: To setup a speed dial for 1-800-392-0692 using 'location' 22 you would press: ▪ \*75 22# 18003920692#
- To use speed dials setup with the above process dial **\*0** followed by the 'Speed Dial Location'
	- $\circ$  For Example: To call the speed dial that was setup in the previous example you would press:
		- $*0 22$

## **Call Forwarding:**

- Press the **Forward** soft key followed by a target number (with dialing prefixes), and press **Forward** again to activate.
- Press **NoForwd** soft key to deactivate.
- To call forward to voicemail, press the **User Settings** key and invoke *Forward to Voicemail*.

# **Call History Options:**

- Press **Redial** soft key to call the last dialed number.
- Press the **Call History** button, use **Recvd/Placed/Missed** soft key to toggle through call types. Use **Up/Down** navigation keys to view entries. Press **Call** soft key to call the selected entry.

#### **Voicemail:**

- The message key and the phone LED is lit when there is a new message waiting. Press the **Message** button to retrieve your messages and enter your mailbox password when prompted.
	- o The default voicemail password is 4455.
- To change your **Voicemail Password** press the **Message** button, enter your current password, press **0**, then press **5**
- To listen to your voicemail(s), press the **Message** button, input your password, and then press 1
	- o To **replay** the message press **5**
	- o To **delete/restore** a message press **7**
	- o To **save** a message press **9**
	- o To **forward** a message to another mailbox/extension press **8**
	- o To move to the **previous** message press **4/**To move to the **next** message press **6**

innerworks **1-800-392-0692 help@innerworks.ca**

nnerworks computer services inc.

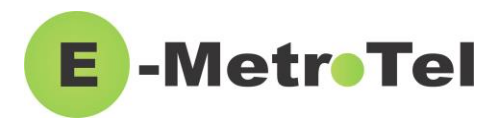

- To change your **Unavailable** voicemail greeting, press the **Message** button, input your password, press **0**, and then press **1**
	- o To change your **Busy** greeting press **2** (this will default to your unavailable greeting if not setup)
	- o To change your **Name** greeting press **3**
	- o To change your **Temp/Vacation** greeting press **4**

*For further information and features please visit the below weblink to access the full User Guide.*

<https://www.emetrotel.com/tsd/content/xstim-5010-quick-reference-guide>

If you have any further questions about your phone, or to request a programming change, please contact us by email at **[help@innerworks.ca](mailto:help@innerworks.ca)** or by phone **at 1-800-392-0692.**

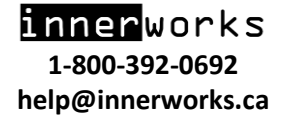